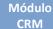

**Customization Guide - SAP C4C** 

### **Version**

This article was created by SAP C4C (1702) Version

### **Brief Description**

During a Project Implementation, there are many areas and people responsible for Sales, Services, Integration and Migration Data. And of course, as a good Migration Consultant, you must understand how the legacy data works. And to do it, is very important access of legacy Data Base. Today we got plenty of software to access database, however, it is necessary software license, that your customer not necessary want to or must make it available to you.

That's my point!!

SAP Cloud Application Studio has a feature to help you out, and give a way to access External Database as Microsoft Access, Microsoft SQL Server, Oracle and more. What is amazing, no software license.

I hope you enjoy!!

### **Author**

Claudio Goulart has been working since 1992 with the implementation of corporate solutions. Since 1999, he began his career with CRM deployments, with the most widely used Market Suites such as Vantive, PeopleSoft and Siebel. And since 2008, it has been active with SAP CRM, Hybris and On Premise and Cloud Systems Integration.

Specialist in evaluation, process definition, and adherence of customer needs to SAP on Premise and Cloud solutions.

Extensive knowledge in implementations of SAP and Hybris solutions in the areas of Call Center, Services, Marketing and Sales.

Experienced integrator of SAP on Premise Solutions (ECC and CRM) and SAP Hybris Cloud for Customer (C4C), using SAP Hana Connection Integration, SAP PI / PO and SOA Architecture.

Blog - Módulo CRM Email: claudio.goulart@modulocrm.com.br

Page 1

#### Módulo CRM

# Article - Blog Módulo CRM

### **Customization Guide - SAP C4C**

| Conte | nt                              |  |
|-------|---------------------------------|--|
| 1. Cu | stomization3                    |  |
| 1.1.  | Description                     |  |
| 1.2.  | Legacy Database                 |  |
| 1.3.  | Connecting to External Database |  |
| 1.4.  | Exploring External Database6    |  |

Blog - Módulo CRM Email: claudio.goulart@modulocrm.com.br

Page 2

### 1. Customization

1.1. Description

On this document, I will demonstrate how to access External Database Microsoft Access. It's simple, but all process mentioned on this article is relevant for SQL Server and Oracle.

### 1.2. Legacy Database

On this section I created a small database with 3 tables related each other's.

| - ⊟ 15 d+ €+ ∓                                                                 | Relationship Tools                                      | DB : Database- E\Goulart\SAP Information\BLOGs\Postar\DataBase Access\D8.accdb (Access 2007 - 2016 file format) - Access                                                                                                    | Claudio Goulart ? - 🗗 🗙 |
|--------------------------------------------------------------------------------|---------------------------------------------------------|----------------------------------------------------------------------------------------------------|-------------------------|
| File Home Create External Data                                                 | Database Tools Design                                   | 🛇 'Tell me what you want to do                                                                                                    |                         |
| Edit<br>Relationships Relationship Report                                      | Hide Table<br>Direct Relationships<br>All Relationships |                                                                                                    |                         |
| Tools                                                                          | Relationships                                           | Customers (III Contacts (III TaxNumbers )                                                                                                    | ×                       |
| All Access Objects<br>Favors<br>Tables<br>Contacts<br>Contactors<br>Tathambers |                                                         | Contacts<br>Contacts<br>Contac |                         |
|                                                                                | 4                                                       |                                                                                                    |                         |
| Ready                                                                          |                                                         |                                                                                                    |                         |

**1.3.** Connecting to External Database

Now, I will demonstrate how to connect to external database.

On menu Tools, choose "Connect to Database"

| P Cloud Applications Studio                                                                   |                   | - 0 |
|-----------------------------------------------------------------------------------------------|-------------------|-----|
| Edit View Debug Tools Administration Window Help                                              |                   |     |
| Connect to Database 🔁 🕼 🕐 ObjectidentifierMapping 🔹 🗇 🗧 🖉 🖉 🖓 🕼 🖓 🕼 🖓 🖉 🖉 🖉 🖉 🖉 🖉 🖉 🖉 🖉 🖉 🖉 🖉 | 2 (JH 🖆 🛯 🔐 📲 🖕   |     |
| Code Snippets Manager Ctrl+K, Ctrl+B                                                          | Solution Explorer |     |
| Add-in Manager                                                                                | Solution Explorer |     |
| External Tools                                                                                | and the           |     |
| Import and Export Settings                                                                    |                   |     |
| Customize                                                                                     |                   |     |
| Options                                                                                       |                   |     |
|                                                                                               |                   |     |
|                                                                                               |                   |     |
|                                                                                               |                   |     |
|                                                                                               |                   |     |
|                                                                                               |                   |     |
|                                                                                               |                   |     |
|                                                                                               |                   |     |
|                                                                                               |                   |     |
|                                                                                               |                   |     |
|                                                                                               |                   |     |
|                                                                                               |                   |     |
|                                                                                               |                   |     |
|                                                                                               |                   |     |
|                                                                                               |                   |     |
|                                                                                               |                   |     |
|                                                                                               |                   |     |
|                                                                                               |                   |     |
|                                                                                               |                   |     |
|                                                                                               |                   |     |
|                                                                                               |                   |     |
|                                                                                               |                   |     |
|                                                                                               |                   |     |
|                                                                                               |                   |     |
|                                                                                               |                   |     |
|                                                                                               |                   |     |
|                                                                                               |                   |     |
|                                                                                               |                   |     |
|                                                                                               |                   |     |
|                                                                                               |                   |     |
|                                                                                               |                   |     |
|                                                                                               |                   |     |
|                                                                                               |                   |     |
|                                                                                               |                   |     |
|                                                                                               |                   |     |
|                                                                                               |                   |     |
|                                                                                               |                   |     |

Blog - Módulo CRM Email: claudio.goulart@modulocrm.com.br

Page 3

#### **Customization Guide - SAP C4C**

| File Edit View Debug Tools Administration Window Help                                                                                                    |                                                                                                    |
|----------------------------------------------------------------------------------------------------|----------------------------------------------------------------------------------------------------|
| : ::-:::::::::::::::::::::::::::::::::                                                                                                    |                                                                                                    |
| Add Connection     Text Connection     Text Connection                                                                                              < | Server Explorer • 0 ×<br>• 0 ×<br>• 0 × 0 ×<br>• 0 × 0 ×<br>• 0 × 0 ×<br>• 0 × 0 × 0 ×<br>• 0 × 0 × 0 × 0 × 0 × 0 × 0 × 0 × 0 × 0 |
|                                                                                                    |                                                                                                    |
|                                                                                                    |                                                                                                    |
|                                                                                                    | Registration Explorer Server Explorer                                                                                             |
| 👫 Enertiat<br>Ready                                                                                                    |                                                                                                    |

Now, it's required what external database would you like to access. And to explore the functionality, click on Data Server change button.

Is listed all database available to connect in a standard way. However, this list can be increase creating specific data source locally.

| 🕼 YSGA8/SPY SAP Cloud Applications Studio                                                                                                    | - a ×                                            |
|----------------------------------------------------------------------------------------------------|--------------------------------------------------|
| File Edit View Project Debug Data Tools Administration Window Help                                                                                                    |                                                  |
| 1 🖬 - 글 🕼 🖌 🕼 : 소 · 는 · · · · · · · · · · · · · · · · ·                                                                                                    |                                                  |
| 14 My Salaming & CC000 Delevered                                                                                                    | Terror Data Connection                           |
| Change Data Source 7 ×<br>Data source Description                                                                                                    |                                                  |
| Descende Access Database Fie     Description     Microsoft SQL Server Database Fie     Description     Description     De |                                                  |
| Alternative court resource to Col C  OK Cancel                                                                                                    |                                                  |
|                                                                                                    |                                                  |
|                                                                                                    | 🕷 Solution Diplorer 📓 Properties Server Diplorer |
| K forelati<br>Resty                                                                                                    | Terrer opporter                                  |

Back to connect screens, I choose Microsoft Access for our article. And then I click on Browse button to find Access Database file.

| 🐼 SAP Cloud Applications Studio                             |                                                                                                    |                                                                                                    | - 0 ×                            |
|-------------------------------------------------------------|----------------------------------------------------------------------------------------------------|----------------------------------------------------------------------------------------------------|----------------------------------|
| File Edit View Debug Tools Administration Window Help       |                                                                                                    |                                                                                                    |                                  |
| ] 🔟 - 🥔 🗟 🖼 🥔 🕉 🖧 🖄 🤊 - 연 - 💭 - 🎲 🥘 Object/dentifierMapping |                                                                                                    | 2] 11] 11월 22]   Change Type -   전 11월 11월 11월 11월 11월 11월 11월 11월 11월 1                                                                                                    |                                  |
| M My Solution (CCDMO Reference)                             |                                                                                                    |                                                                                                    | Inverte playere                  |
|                                                             | Add Comrestion<br>Foruir information to connect to the subsched data<br>"Charge" to scheme a different data source and<br>Data guarcie<br>Microsoft Access Database File (OLE DI)<br>Database file name: | r × a success of the constant of the constant |                                  |
|                                                             | Log on to the database<br>User name: Admin<br>Password:<br>Seve my password                                                                                                    | Downloads # ^ Name Date modified                                                                                                    | ×<br>p<br>1<br>Work<br>Microsoft |
|                                                             | Ist Connection OK                                                                                                    | Findures     Type Microsoft Access Database     Society Ptr IB     BCO Dynamics     Cv     Date modified: 11/04/2017/09/22     Cv     Workflow                                                                                                    |                                  |

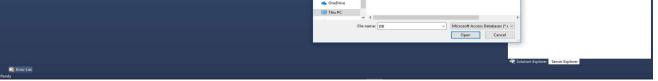

Blog - Módulo CRM Email: claudio.goulart@modulocrm.com.br

Page 4

#### **Customization Guide - SAP C4C**

Of course, a corporative or departmental database has a user and password. On this case, provide it.

Click on "Test Connection" button to test our connection.

| 🐼 SAP Cloud Applications Studio                                                                                                    | – a ×                               |
|----------------------------------------------------------------------------------------------------|-------------------------------------|
| File Edit View Debug Tools Administration Window Help                                                                                                    |                                     |
| All Convertion       Columnation to convert to the solected data source affect provide.         The information to convert to the solected data source affect provide.       Solected to the solected data source affect provide.         Solected to the database       Solected to the database       Solected to the database         Sole to the database       Solected to the database       Solected to the database         Sole to the database       Solected to the database       Solected to the database         Solected to the database       Solected to the database       Solected to the database         Sole to the database       Solected to the database       Solected to the database         Solected to the database       Solected to the database       Solected to the database         Solected to the database       Solected to the database       Solected to the database         Solected to the database       Solected to the database       Solected to the database         Solected to the database       Solected to the database       Solected to the database         Solected to the database       Solected to the database       Solected to the database         Solected to the database       Solected to the database       Solected to the database         Solected to the database       Solected to the database       Solected to the database         Solected to the database       Solected to the | Server Explorer • 0.2               |
| M Enertian<br>Pady                                                                                                    | R Solution Explorer Server Explorer |

If everything is cool, click on OK button to access database.

| 🙀 SAP Cloud Applications Studio                                                                                                    | – a ×                                |
|----------------------------------------------------------------------------------------------------|--------------------------------------|
| File Edit View Debug Tools Administration Window Help                                                                                                    |                                      |
| 1 - 🕼 🖓 🕼 🕼 🖉 - C - D - D - D - D - D - D - D - D - D                                                                                                    |                                      |
| The first New Datage Tools Administration Window Help         Image: Tools Administration Window Help         Image: Tools Administration Help         Image: Tools Administration Help         Image: Tools Administration Help         Image: Tools Administration Help         Image: Tools Administration Hel | Sever Equiver v 0 X                  |
| Tet Connection OK Cancel                                                                                                    | ≪€ Solution Equipres Server Explores |
| 📽 forge List                                                                                                    |                                      |

Fantastic!! Connect without problems.

| SAP Cloud Applications Studio File Edit View Debug Data Tools Administration Window Help I ローロンド ローロン ローロン ローロン ローロン (の) (の) (の) (の) (の) (の) (の) (の) (の) (の) |                 | - ¤ × |
|----------------------------------------------------------------------------------------------------|-----------------|-------|
| CupertidentifierMapping                                                                                                    | Server Explorer | - 9 × |
|                                                                                                    |                 |       |

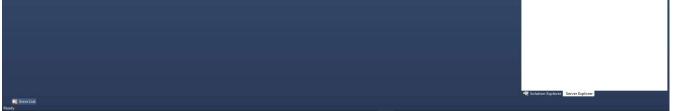

Blog - Módulo CRM Email: claudio.goulart@modulocrm.com.br

Page 5

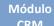

### **1.4. Exploring External Database**

After database login was successful, let's explore database objects.

On the left, below the database were list 4 folders:

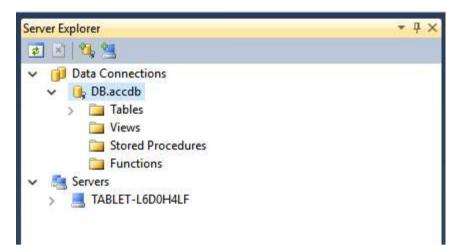

Open table folder, and mouse right click, choose "New Query"

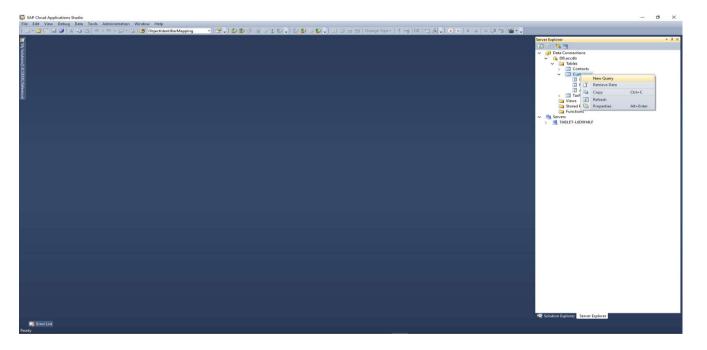

A list of all tables was list, and then, you can choose one or many tables. I choose all of them.

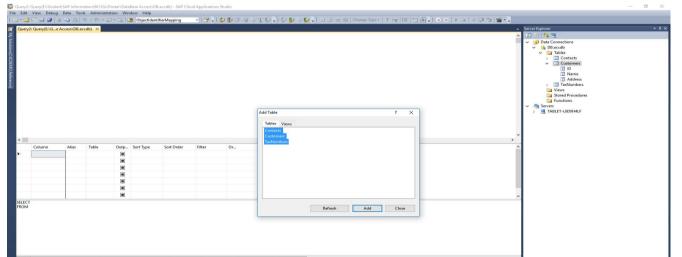

| 4 0 of 0   ▶ ▶ | ▶=   @   |  |   |  |
|----------------|----------|--|---|--|
| 4 0 of 0   Þ Þ | )=   (i) |  | _ |  |

Blog - Módulo CRM Email: claudio.goulart@modulocrm.com.br

Page 6

**Customization Guide - SAP C4C** 

Are exhibit 3 areas on the same order:

- Diagram
- > Criteria
- > SQL
- > Results

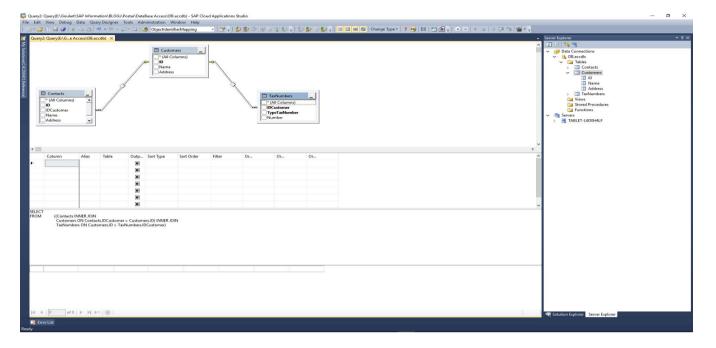

As fields are selected, the SQL pane is changing according of your selections on Diagram. As the same, if you type a select instruction manually.

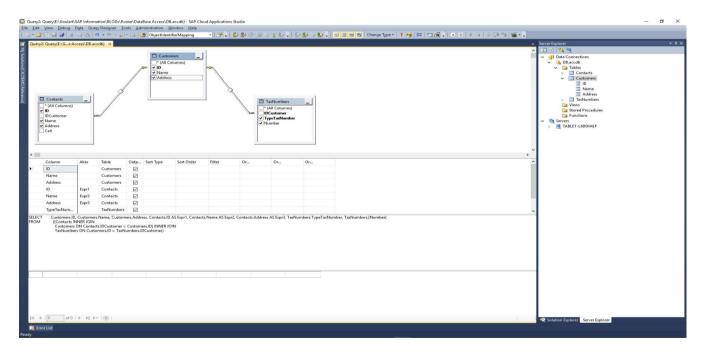

After finish your SQL Instruction, check the syntax, right mouse button and choose "Verify SQL Syntax"

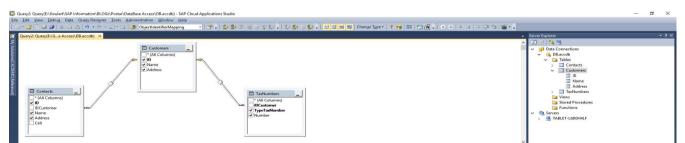

| ۰       |            |        |            |              |           |            |        |             |                                             |           |
|---------|------------|--------|------------|--------------|-----------|------------|--------|-------------|---------------------------------------------|-----------|
|         | Column     | Alias  | Table      | Outp         | Sort Type | Sort Order | Filter | Or          | Or                                          | Or        |
| (1)     | ID         |        | Customers  |              |           |            |        |             |                                             |           |
|         | Name       |        | Customers  | $\square$    |           |            |        |             |                                             |           |
|         | Address    |        | Customers  | $\square$    |           |            |        |             |                                             |           |
|         | ID         | Expr1  | Contacts   |              |           |            |        |             |                                             |           |
|         | Name       | Expr2  | Contacts   | $\checkmark$ |           |            |        |             |                                             |           |
|         | Address    | Expr3  | Contacts   | $\searrow$   |           |            |        |             |                                             |           |
|         | TypeTaxNum |        | TaxNumbers | $\leq$       |           |            |        |             |                                             |           |
|         |            |        |            |              |           |            |        | eg v        | ecute SQL<br>erify SQL Syntax<br>hange Type | Ctrl+R    |
|         |            |        |            |              |           |            |        | - X C       |                                             | Ctrl+X    |
|         |            |        |            |              |           |            |        | Ha c        | ору                                         | Ctrl+C    |
|         |            |        |            |              |           |            |        | US P        |                                             | Ctrl+V    |
|         |            |        |            |              |           |            |        | $\times $ D |                                             | Del       |
|         |            |        |            |              |           |            |        |             | elect All                                   | Ctrl+A    |
|         |            |        |            |              |           |            |        |             | ane                                         | •         |
|         |            |        |            |              |           |            |        |             | lear Results                                |           |
| 14 4 1  | 0 of 0     | ▶ PL Þ | =   🔳      |              |           |            |        | Pill P      | roperties                                   | Alt+Enter |
| 🕌 Error | List       |        |            |              |           |            |        |             |                                             |           |
| ły      |            |        |            |              |           |            |        |             |                                             |           |

Blog - Módulo CRM Email: claudio.goulart@modulocrm.com.br

Page 7

Syntax OK? CTRL+R to execute it. Or mouse right button, and choose "Execute".

The results are list on Pane Results

|       | View Debug                                                                                                    |                |              |                        |                                          | sccdb) - SAP Clou  | d Applications se | 10010                                                |                       |                                                                                                    | - B A                                 |
|-------|----------------------------------------------------------------------------------------------------|----------------|--------------|------------------------|------------------------------------------|--------------------|-------------------|------------------------------------------------------|-----------------------|----------------------------------------------------------------------------------------------------|---------------------------------------|
|       | View Debug                                                                                                    |                |              |                        |                                          |                    |                   | a fila cós con concer en                             |                       | 1 11 18 • • • • • • • • • • • • • • • •                                                                                                    |                                       |
|       | / 903 1938 19 <b>7</b> 9   39                                                                                                    | -a us          |              |                        | Objectidentil                            | iermapping         |                   |                                                      | ÷: 228 ₩              |                                                                                                    |                                       |
| Quer  | /2: Query(E:\Ge A                                                                                                    | ccess\DB.a     | ccdb) ×      |                        |                                          |                    |                   |                                                      |                       | - Server Explorer                                                                                                    | + 9 ×                                 |
|       | Contacts<br><sup>*</sup> (Al Columns)<br><sup>*</sup> (Al Columns)<br><sup>10</sup> (Dustomer<br><sup>10</sup> Name<br><sup>10</sup> Name<br><sup>10</sup> Address<br><sup>10</sup> Cell | _              |              | /                      | Custom<br>Custom<br>D<br>Name<br>Address |                    | a la              | se TasNumi<br>"f (All Colu<br>V TypeTasN<br>W Number | mns)                  | Data Connection     Data Connection     D | to<br>mes<br>dess<br>mbers<br>cedures |
| ۲.    | Column                                                                                                    | Alias          | Table        |                        | Sort Type                                | Sort Order         | Filter            | Or Or                                                | Or                    | , <sup>×</sup>                                                                                                    |                                       |
| ×.    | ID                                                                                                    |                | Customers    |                        |                                          |                    |                   |                                                      |                       |                                                                                                    |                                       |
|       | Name                                                                                                    |                | Customers    |                        |                                          |                    |                   |                                                      |                       |                                                                                                    |                                       |
|       | Address                                                                                                    |                | Customers    |                        |                                          |                    |                   |                                                      |                       |                                                                                                    |                                       |
|       | ID                                                                                                    | Expr1          | Contacts     |                        |                                          |                    |                   |                                                      |                       |                                                                                                    |                                       |
|       | Name<br>Address                                                                                                    | Expr2<br>Expr3 | Contacts     | N                      |                                          |                    |                   |                                                      |                       |                                                                                                    |                                       |
|       | TypeTaxNum                                                                                                    |                | TaxNumber    |                        |                                          |                    |                   |                                                      |                       |                                                                                                    |                                       |
|       |                                                                                                    |                |              |                        |                                          |                    |                   | Contacts.Address AS Expr                             |                       | ×.                                                                                                    |                                       |
| SELEC | ((Contacts)<br>Customer                                                                                                    | NNER JOIN      |              | = Custom<br>Numbers.II | ers.ID) INNER JOI                        |                    |                   | TypeTasNumbe                                         |                       |                                                                                                    |                                       |
|       | 1                                                                                                    | Claudio        |              | ita Street             | Expr1                                    | Expr2<br>Contact 1 | Expr3<br>Street 1 | CPF                                                  | Number<br>75556987634 |                                                                                                    |                                       |
| · ·   | 2                                                                                                    | Goulart        |              | ira Avenue             |                                          | Contact 1          | Street 2          | CNPJ                                                 | 11111111111           |                                                                                                    |                                       |
|       | 1 of 2                                                                                                    |                | =    Cell is |                        |                                          |                    |                   | 1.2201                                               |                       | 씨및 Solution Explorer Sec                                                                                                    | ver Explorer                          |
| ady   | MARKEN STREET                                                                                                    |                |              |                        |                                          |                    |                   |                                                      |                       |                                                                                                    |                                       |
| дy    |                                                                                                    |                |              |                        |                                          |                    |                   |                                                      |                       |                                                                                                    |                                       |

Click on mouse right button, and choose change type. You can change your instruction to Insert, Update, Delete and more.

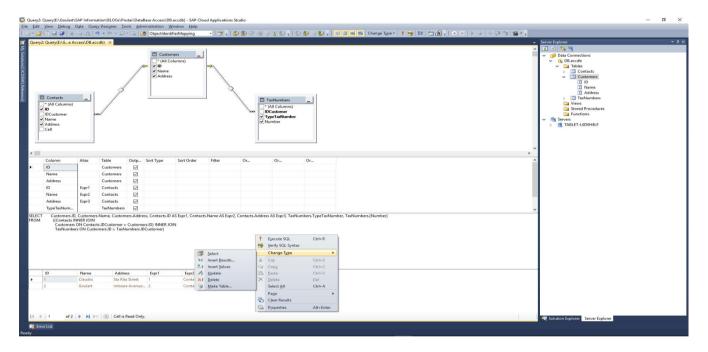

That's it guys!! Simple but efficient!!

Blog - Módulo CRM Email: claudio.goulart@modulocrm.com.br

Page 8